## COMP 110/401 APPENDIX: INSTALLING AND USING BARE BONES DEVELOPMENT ENVIRONMENT ON WINDOWS

Instructor: Prasun Dewan (FB 150, dewan@unc.edu)

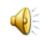

# INSTALL LATEST JDK and JRE

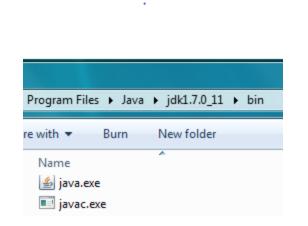

Microsoft Windows [Version 6.1.7600] Copyright (c) 2009 Microsoft Corporation. All rights reserved.

C:\Users\dewan>java -version java version "1.7.0\_11" Java(TM) SE Runtime Environment (build 1.7.0\_11-b21) Java HotSpot(TM) Client VM (build 23.6-b04, mixed mode, sharing)

Look at Install JDK

Documentation

# CREATE FOLDER FOR ALL JAVA PROJECTS YOU CREATE

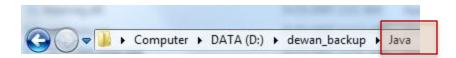

You can create this folder in any existing folder on your computer

A folder is another word for a directory

You do not have to use the command line to create folder

The command line command to create folder is: mkdir <folder name> (mkdir Java)

### IN JAVA FOLDER CREATE PROJECT FOLDER FOR THIS WARMUP EXERCISE

dewan\_backup → Java → WarmupProject

## IN PROJECT FOLDER CREATE PROJECT-SOURCE (SRC) AND PROJECT-BINARY (BIN) FOLDERS

| dewan_backup 🕨 Java | ▶ WarmupProject ▶ |
|---------------------|-------------------|
| are with 🔻 🛛 Burn   | New folder        |
| Name                | ^                 |
| 🌽 bin<br>🍶 src      |                   |

# IN SOURCE FOLDER CREATE SOURCE-PACKAGE FOLDER

• dewan\_backup ♦ Java ♦ WarmupProject ♦ src ♦ warmup

# USE COMMAND INTERPRETER TO CD TO SOURCE PACKAGE FOLDER

C:\Users\dewan>d:

D:\>cd\_D:\dewan\_backup\Java\WarmupProject\src\warmup

D:\dewan\_backup\Java\WarmupProject\src\warmup>

See command Interpreter documentation on CD and Pasting Text such as Folder Names in Command Interpreter

# USE A TEXT EDITOR TO CREATE NEW SOURCE JAVA FILE

D:\dewan\_backup\Java\WarmupProject\src\warmu<mark>p>notepad AGreeter.java</mark>

D:\dewan\_backup\Java\WarmupProject\src\warmup>

#### COPY AND PASTE CODE IN TEXT EDITOR AND SAVE FILE Package folder package warmup; import java.io.BuffereaReSoler; import java.io.InputStream<sup>-</sup> ublic class AGree<sup>+</sup> static Buff static BufferedReader inputStream = new BufferedReader(new InputStreamReader(System.in)); public static void main(String[] args) { System.out.println("Hello World"); if (args.length > 0) { System.out.println(args[0]); try { System.out.println (inputStream.readLine()); } catch (Exception e) { System.out.println("Could not read line"); e.printStackTrace();

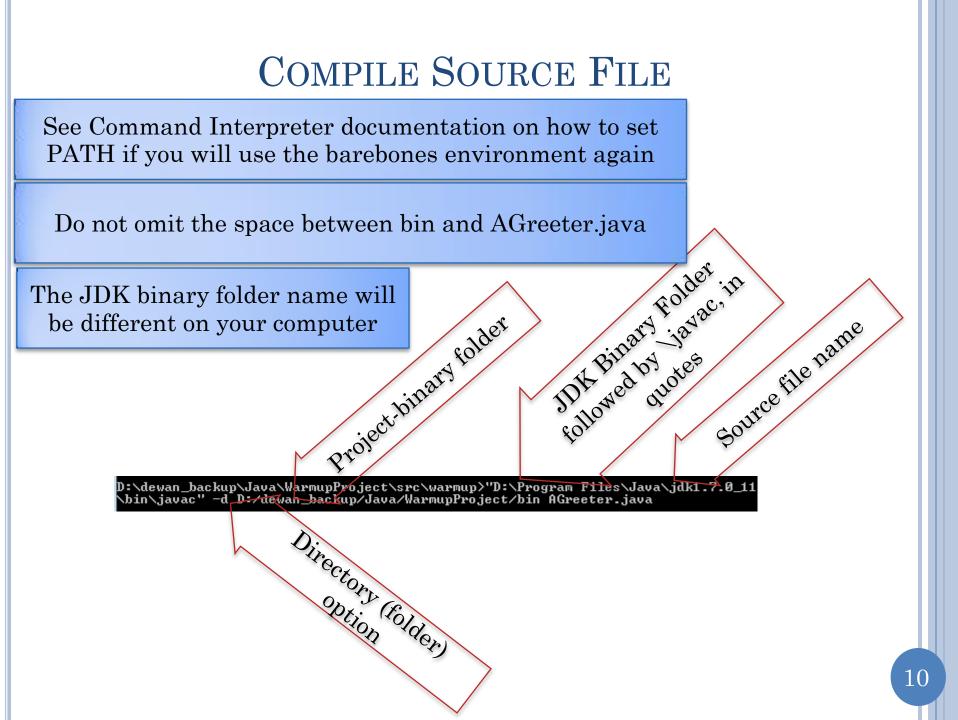

| EXPLORE PACKAGE                         | BINARY FOLDER         |
|-----------------------------------------|-----------------------|
| dewan_backup ► Java ► WarmupP           | roject ▶ bin ▶ warmup |
| are with 🔻 🛛 Burn 🛛 New folder          |                       |
| Name                                    | Date modified         |
| AGreeter.class                          | 1/27/2013 10:42 AM    |
| Adreeter.class Automatic<br>crated Bing | ary-file              |

If you do not see the binary package folder or the binary file, and no errors were reported, check that you saved the source file (by say reopening it)

# CD TO PROJECT BINARY FOLDER AND RUN JAVA INTERPRETER WITH FULL CLASS NAME

If you see the message saying the Java command was not found, then execute it the same way as you did javac – using the full file name with the JDK binary folder – and just replace javac with java in the full name you used

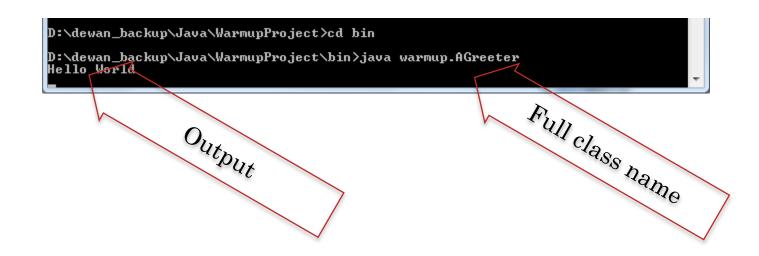

## INPUT A LINE

D:\dewan\_backup\Java\WarmupProject\bin>java warmup.AGreeter Hello World Nj Hao

Input

## HIT ENTER AND SEE OUTPUT

D:\dewan\_backup\Java\WarmupProject\bin>java warmup.AGreeter Hello World Ni Hao Ni Hao

D:\dewan\_backup\Java\WarmupProject\bin>\_

Echoed Input

## PROVIDING USER ARGUMENT

D:\dewan\_backup\Java\WarmupProject\bin>java warmup.AGreeter "Ca Va"

User argument in quotes

## SEEING ECHOED ARGUMENT

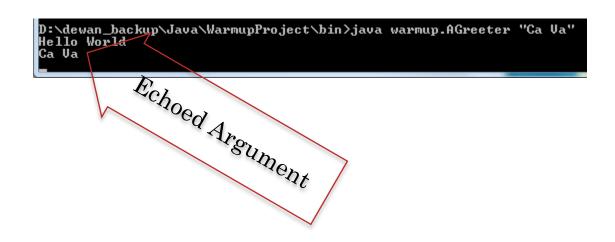

# HIT CTRL-C TO TERMINATE PROGRAM WAITING FOR USER INPUT

D:\dewan\_backup\Java\WarmupProject\bin>java warmup.AGreeter "Ca Va" Hello World Ca Va

D:\dewan\_hackup\Java\WarmupProject\bin>

null

Forcibly Terminated program